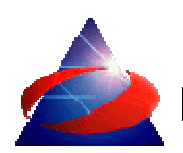

# *FY30A Feiyu Tech Firmware Upgrade Procedure*

#### *WARNING – Before firmware upgrading:*

- *A) Remove the FY91Q from all connections (Remove ESC/RC wires).*
- *B) Do not disrupt the Firmware uploading process (e.g. moving your laptop resulting is lost connection). Disrupting the process can damage your FY30A processor.*
- *C) If you are using a portable computer, make sure you have enough power to carry through the updating process. This is to prevent B) above.*
- *D) Follow the steps below EXACTLY CHRONOLOGICALLY. If you skip any step, firmware upgrade will fail.*

### *THE PROCEDURE*

*STEP 1:* Download the software onto your desktop. Download both the firmware upgrade program *and the require firmware (.bin file) :*

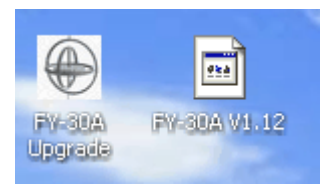

## *DO NOT OPEN THE FIRMWARE PROGRAMM YET.*

**STEP 2:** If you have not done so, please install the USB TTL Cable driver from FY websites. The *computer will not recognize the USB TTL Cable if the proper driver is not installed.* 

*STEP 3: Connect the USB-TTL cable to the computer. Note – do not connect the FY30A yet.*

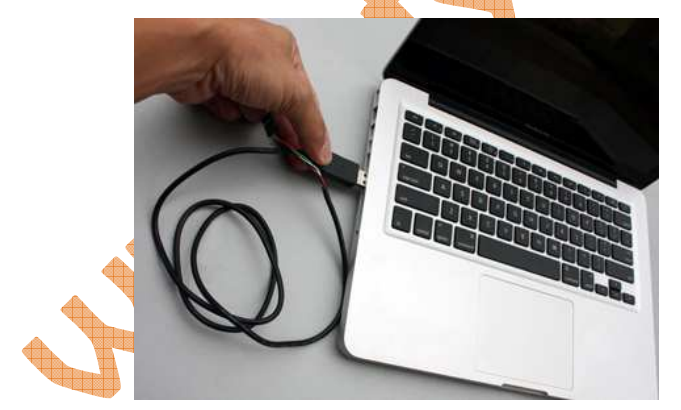

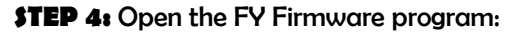

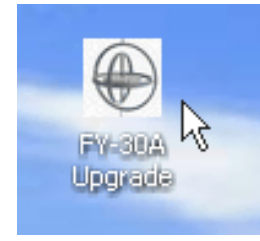

*STEP 5: Select the right Com port number, and select 19200 as the baud rate.* 

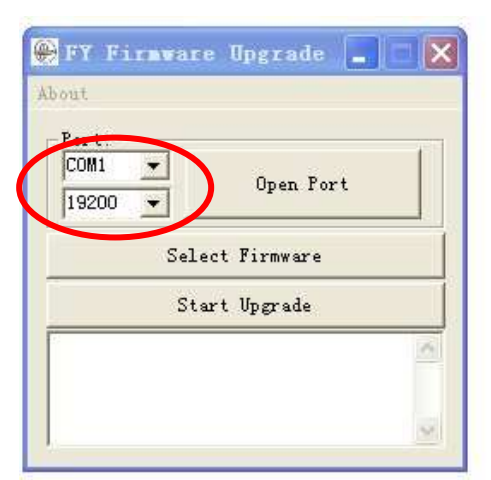

*1. If you do not know which COM port number, do the following:* 

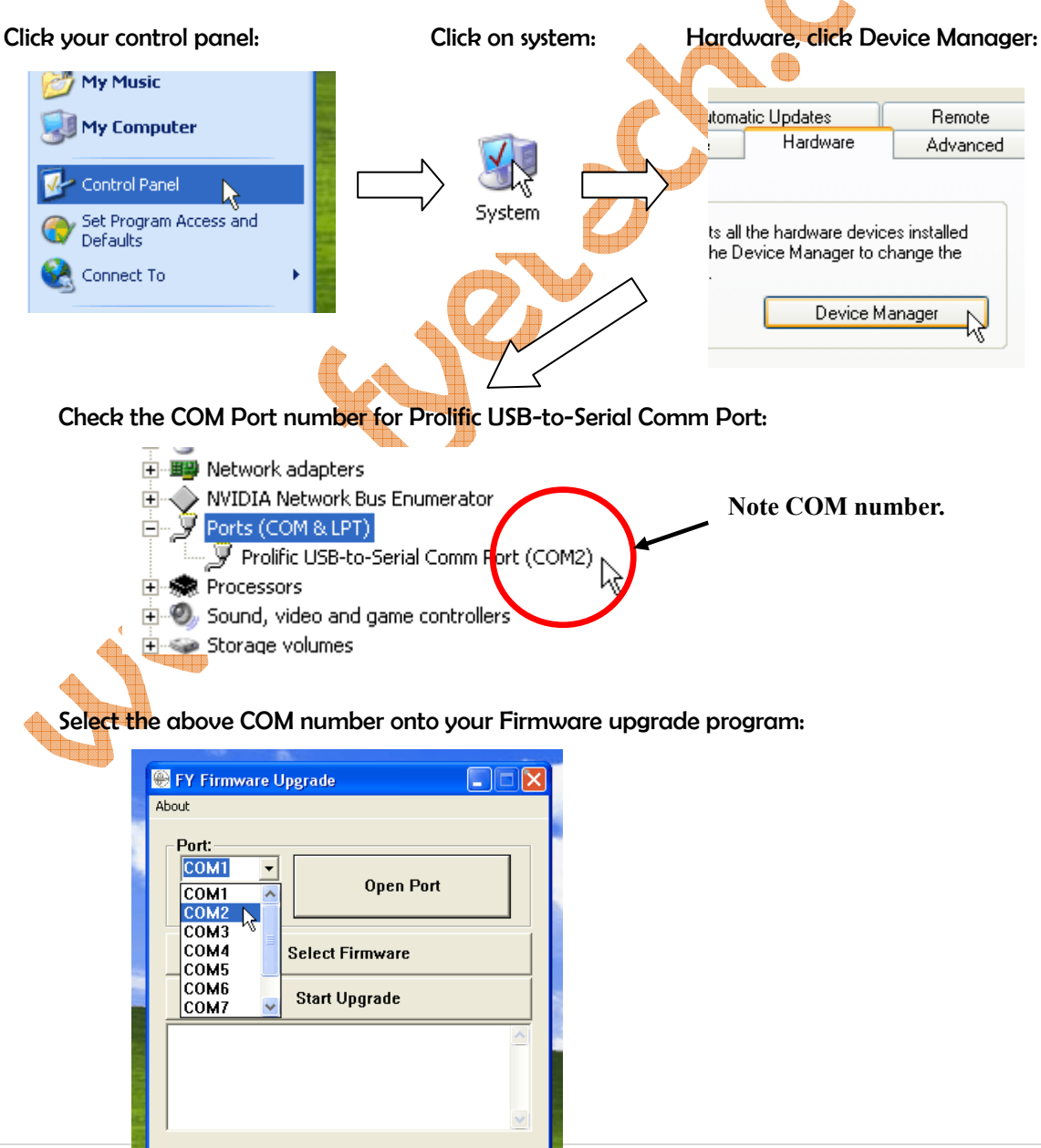

**STEP 6:** *Click "Open port" button. If the COM port is right, the word "Open Port" will change to "Close Port". Check your COM port number again if this fails.* 

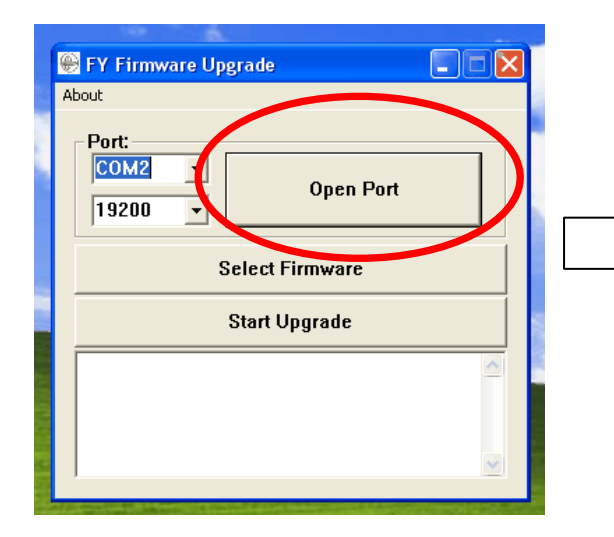

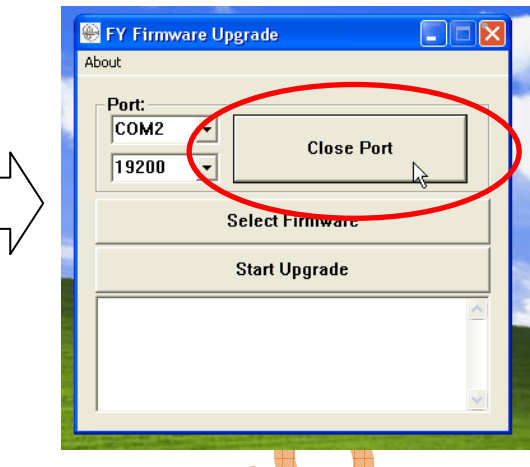

*STEP 7: Plug the Serial connector to the FY30A [-,+, UART] port.* 

*Please ensure the polarity of your wires is correct. The RED wire is "+". Wrongly connecting the polarity will damage your FY30A.*

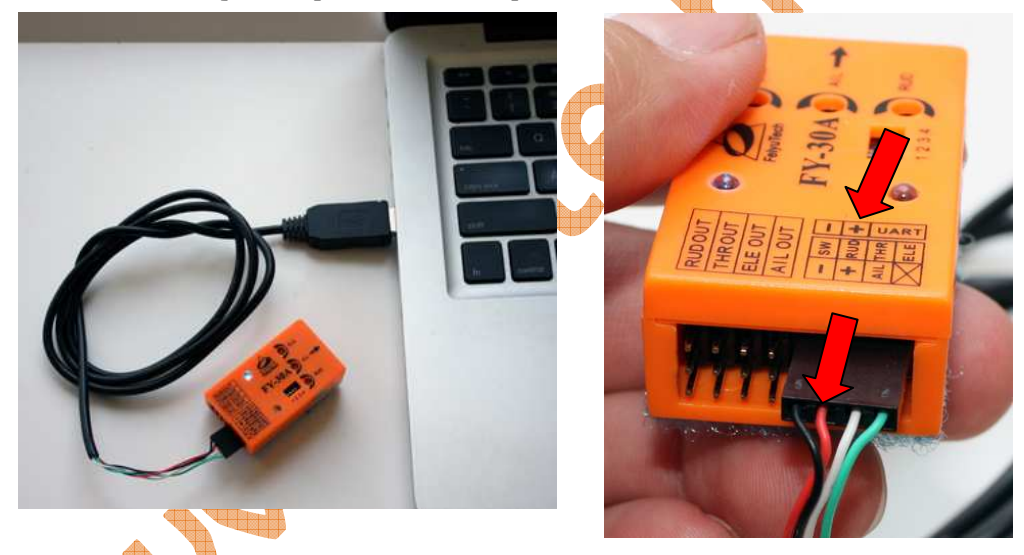

*2. After plugging in the FY30A, you will see "Connect success!". If connection is not successful, go back to STEP 1 (repeat):* 

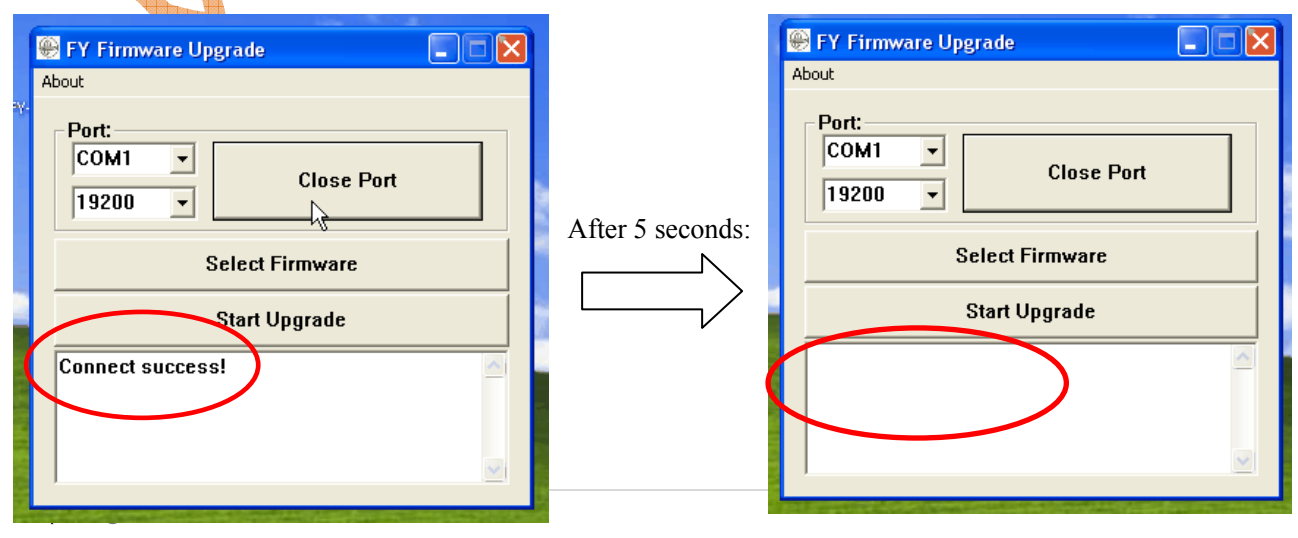

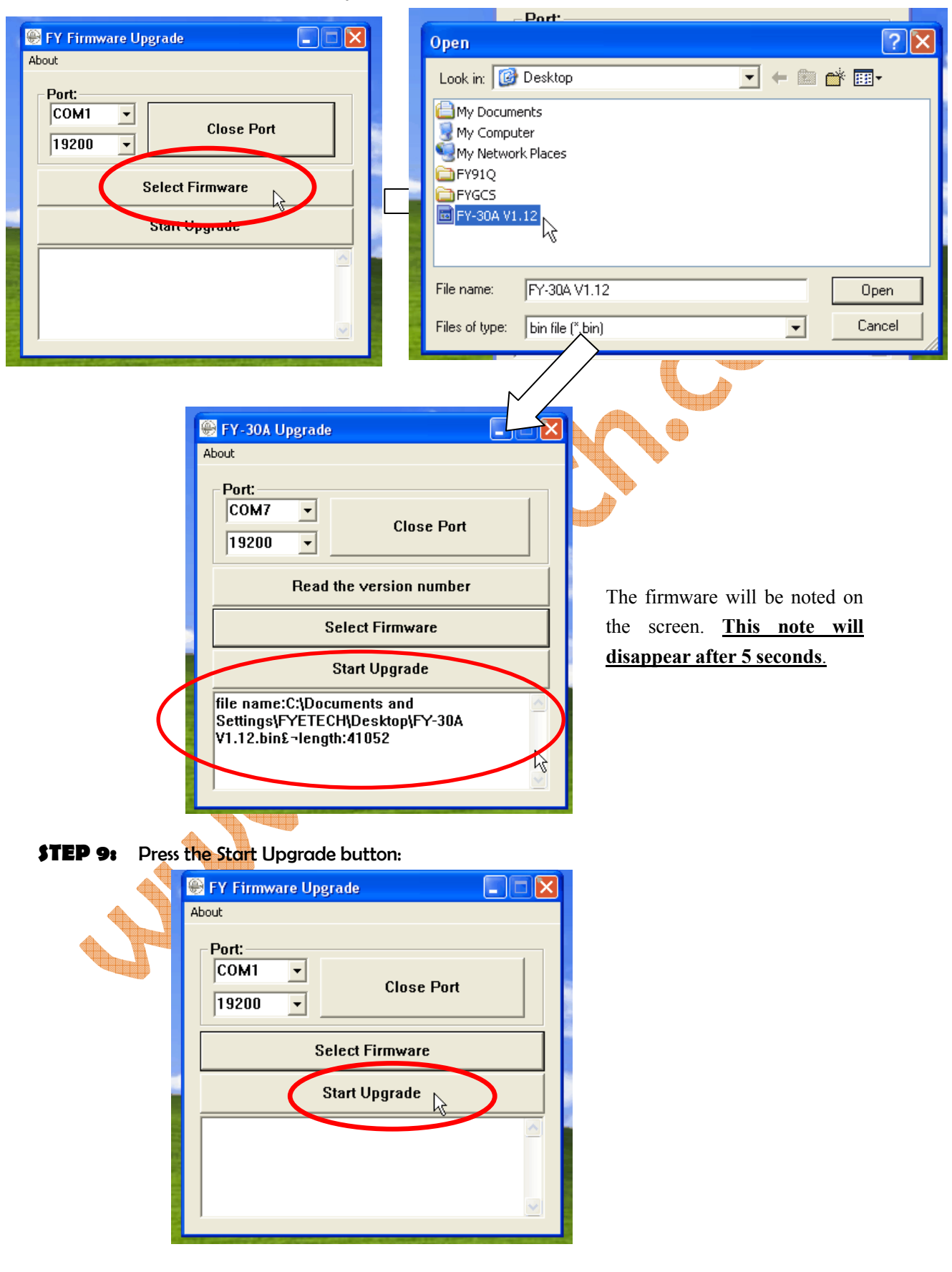

## *STEP 8: Select the firmware to be uploaded:*

*3. Immediately after pressing 'Start Upgrade', the software will show blocks of firmware being sent to the FY30A. A total of 41 blocks will be sent.* 

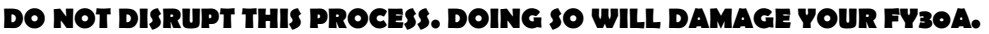

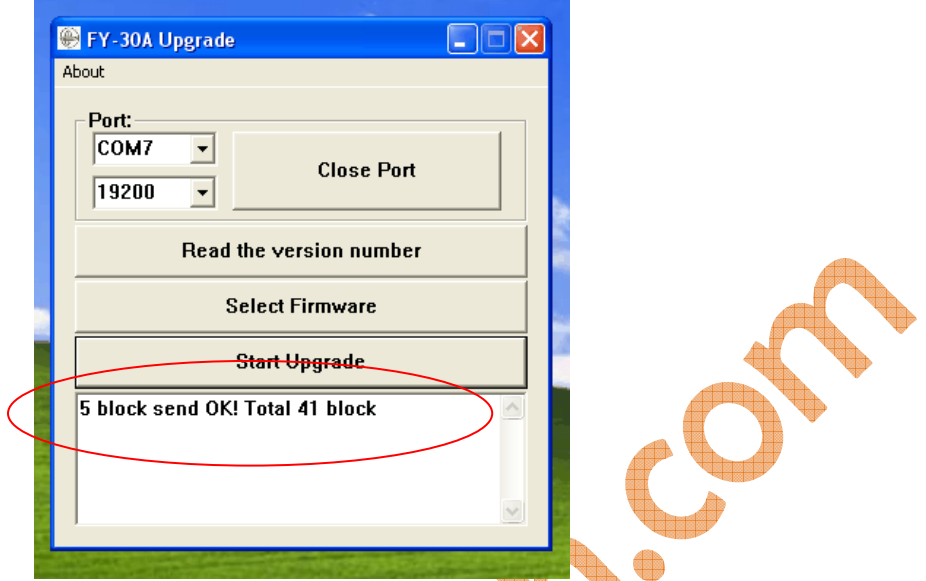

*4. After completion of the firmware upgrade, the software will show successful upgrade:* 

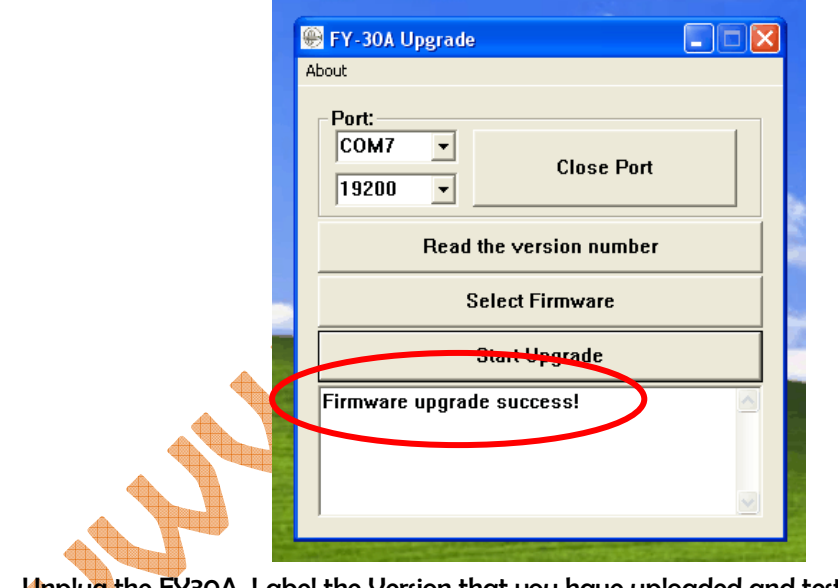

*5. Unplug the FY30A. Label the Version that you have uploaded and test fly the new firmware* 

## END OF FY30A FIRMWARE UPGRADE PROCEDURE **Date:** 2nd September 2011